# Configuration of Speed Dial with Soft Keys on the SPA300 and SPA500 Series IP Phones

## Objective

Speed dial is used to quickly call numbers that are often used. This option is used in place of dialing the entire phone number.

The objective of this document is to guide you on how to configure speed dial on the SPA300 and SPA500 Series IP Phone.

## **Applicable Devices**

- SPA500 Series IP Phone
- SPA300 Series IP Phone

### **Software Version**

• v7.5.3

### **Configuration of Speed Dial Settings With Soft Keys**

Step 1. Press the **Setup** button on the IP phone and choose **Speed Dial**.

Step 2. Use the navigation keys and choose the number of the speed dial you wish to set between 2-9, and press **Edit**.

| Screen Saver Mode |                         |      |   |        | _ |
|-------------------|-------------------------|------|---|--------|---|
| 2                 | <not assigned=""></not> |      |   |        |   |
| 3                 | <not assigned=""></not> |      |   |        |   |
| 4                 | <not assigned=""></not> |      |   |        |   |
| 5                 | <not assigned=""></not> |      |   |        |   |
|                   |                         | Edit | X | Cancel | Ď |

Step 3. Use the **DelChar** button to delete the last character or **Clear** button to clear the telephone number. Use the number keys to input the telephone number.

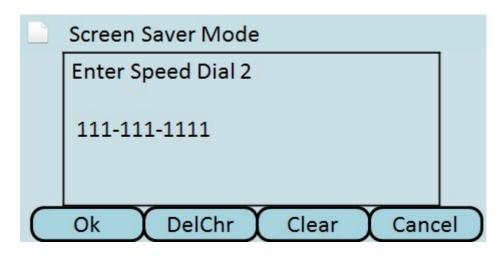

Step 4. Press OK.

Step 5. Press **Save** to save the settings, or press **Cancel** to discard the settings.